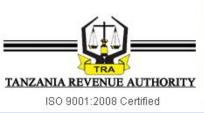

# USED MOTOR VEHICLE VALUATION SYSTEM CUSTOMER USER GUIDE

| USED MOTOR VEH      | IICLE VALUATION SYS                                                                                                    | TEM 鱶 |
|---------------------|----------------------------------------------------------------------------------------------------|-------|
| Select Vehicl       | <u>Download User Guide</u><br>es Details below to Calculate Value                                                          |       |
| Make                | Select Make                                                                                                    |       |
| Model & Body        | Select Model & Body V                                                                                                    |       |
| Year Of Manufacture | Select Year T                                                                                                    |       |
| Country of Origin   | Select Country T                                                                                                    |       |
| Fuel Type           | Select Fuel Type 🔻                                                                                                    |       |
| Engine              | Select Engine Capacity V                                                                                                   |       |
|                     | Calculate Reset<br><u>TRA vehicle reference code (if known)</u><br><u>e is not listed click here to submit the details</u> |       |

# Table of Contents

| 1.0 | NORMAL CALCULATION     | 1 |
|-----|------------------------|---|
| 2.0 |                        | 2 |
| 3.0 | MISSING MOTOR VEHICLES | 4 |

# USED MOTOR VEHICLE VALUATION SYSTEM CUSTOMER USER GUIDE

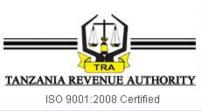

## 1.0 NORMAL CALCULATION

#### STEP 1:

Complete All Six Boxes by selecting the vehicles details as shown below and click: Calculate

| TRA | USED MOTOR VE      | HICLE VALUATION SYSTEM                                                                                                    |  |
|-----|--------------------|----------------------------------------------------------------------------------------------------|--|
|     | Select Vehi        | <u>Download User Guide</u><br>icles Details below to Calculate Value                                                       |  |
|     | Make               | AUDI •                                                                                                    |  |
|     | Model & Body       | A3 - SEDAN                                                                                                    |  |
|     | Year Of Manufactur | re 2017 •                                                                                                    |  |
|     | Country of Origin  | GERMANY •                                                                                                    |  |
|     | Fuel Type          | PETROL •                                                                                                    |  |
|     | Engine             | 1001 - 1500 CC 🔹                                                                                                    |  |
|     |                    | Calculate Reset<br><u>se TRA vehicle reference code (if known)</u><br>nicle is not listed click here to submit the details |  |

#### STEP 2:

The system will display the results of the search with CIF Value, Duties, Taxes and Fees to be paid as shown below

| USED MOTOR VEHICLE V                                              | ALUATION SYSTEM |
|-------------------------------------------------------------------|-----------------|
| You are viewing Valuation Details<br>SEDAN. <u>Click here</u> for |                 |
| Reference Number:                                                 | 1617200330      |
| Make:                                                             | ALFA ROMEO      |
| Model:                                                            | 145             |
| Body Type:                                                        | SEDAN           |
| Year of Manufacture:                                              | 2011            |
| Country:                                                          | ITALY           |
| Fuel Type:                                                        | PETROL          |
| Engine Capacity:                                                  | 1501 - 2000 CC  |
| Customs Value CIF (USD):                                          | 9,203.09        |
| Import Duty (USD):                                                | 2,300.77        |
| Excise Duty (USD):                                                | 575.19          |
| Excise Duty due to Age (USD):                                     | 0.00            |
| VAT (USD):                                                        | 2,247.99        |
| Custom Processing Fee (USD):                                      | 55.22           |
| Railway Dev Levy (USD):                                           | 138.05          |
| Total Import Taxes (USD):                                         | 5,317.22        |
| Total Import Taxes (TSHS):                                        | 11,786,742.34   |
| Vehicle Registration Fee (TSHS):                                  | 480,000.00      |
| TOTAL TAXES (TSHS):                                               | 12,266,742.34   |
|                                                                   |                 |

#### STEP 3:

For another Calculation click the link at the top: Click here

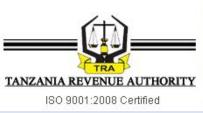

# 2.0 USE OF REFERENCE CODE

# STEP 1:

If you know the **reference code** of the vehicle, click the link at the bottom: <u>Use TRA Vehicle reference code (if known)</u>

| USED M | OTOR VEH            | ICLE VALUATION SYSTEM                                                                                              |
|--------|---------------------|----------------------------------------------------------------------------------------------------|
|        | Select Vehicl       | <u>Download User Guide</u><br>es Details below to Calculate Value                                                  |
|        | Make                | AUDI                                                                                                    |
|        | Model & Body        | A3 - SEDAN 🔻                                                                                                    |
|        | Year Of Manufacture | 2017 •                                                                                                    |
|        | Country of Origin   | GERMANY •                                                                                                    |
|        | Fuel Type           | PETROL V                                                                                                    |
|        | Engine              | 1001 - 1500 CC •                                                                                                   |
|        |                     | Calculate Reset<br><u>TRA vehicle reference code (if known)</u><br>e is not listed dick here to submit the details |

### STEP 2:

The system will display as shown on screen below

| TRA | USED MOTOR VEHICLE VALUATION SYSTEM            |  |
|-----|------------------------------------------------|--|
|     | Search Vehicle Details with TRA reference code |  |
|     | Enter Reference code:                          |  |
|     | Click here to Return Home                      |  |
|     |                                                |  |

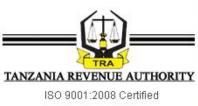

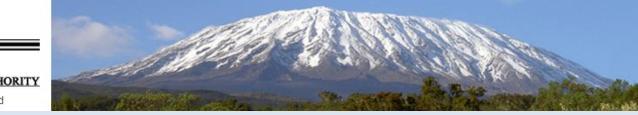

# STEP 3:

Write the reference code and click: Show Taxes

The results will be displayed as shown on screen below

| USED MOTOR VEHICLE            | VALUATION SYSTEM                                                |
|-------------------------------|-----------------------------------------------------------------|
|                               | Details of a 2011 ALFA ROMEO 145 -<br>ere for another Valuation |
| Reference Number:             | 1617200330                                                      |
| Make:                         | ALFA ROMEO                                                      |
| Model:                        | 145                                                             |
| Body Type:                    | SEDAN                                                           |
| Year of Manufacture:          | 2011                                                            |
| Country:                      | ITALY                                                           |
| Fuel Type:                    | PETROL                                                          |
| Engine Capacity:              | 1501 - 2000 CC                                                  |
| Customs Value CIF (USD):      | 9,203.09                                                        |
| Import Duty (USD):            | 2,300.77                                                        |
| Excise Duty (USD):            | 575.19                                                          |
| Excise Duty due to Age (USD   | D): 0.00                                                        |
| VAT (USD):                    | 2,247.99                                                        |
| Custom Processing Fee (USE    | p): 55.22                                                       |
| Railway Dev Levy (USD):       | 138.05                                                          |
| Total Import Taxes (USD):     | 5,317.22                                                        |
| Total Import Taxes (TSHS):    | 11,786,742.34                                                   |
| Vehicle Registration Fee (TSF | HS): 480,000.00                                                 |
| TOTAL TAXES (TSHS):           | 12,266,742.34                                                   |

#### STEP 4:

For another Calculation click the link at the top: Click here

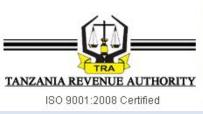

## 3.0 MISSING MOTOR VEHICLES

#### STEP 1:

If the vehicle in not in the list, click on the link at the bottom: If the vehicle is not listed click here to submit the details

| USED | MOTOR VEH           | ICLE VALUATION SYSTEM                                                                                               |  |
|------|---------------------|----------------------------------------------------------------------------------------------------|--|
|      | Select Vehicl       | Download User Guide<br>es Details below to Calculate Value                                                          |  |
|      | Make                |                                                                                                    |  |
|      | Model & Body        | A3 - SEDAN                                                                                                    |  |
|      | Year Of Manufacture | 2017 •                                                                                                    |  |
|      | Country of Origin   | GERMANY                                                                                                    |  |
|      | Fuel Type           | PETROL •                                                                                                    |  |
|      | Engine              | 1001 - 1500 CC 🔹                                                                                                    |  |
|      |                     | Calculate Reset<br><u>TRA vehicle reference code (if known)</u><br>e is not listed click here to submit the details |  |

#### STEP 2:

The system will display as shown on screen below

| USE | D MOTOR VEHICLE \                     | ALUATION SYSTEM                                        |  |
|-----|---------------------------------------|--------------------------------------------------------|--|
|     | Enter Veh                             | icle Details                                           |  |
|     | Make: eg: Toyota, Subaru              | Model: eg: Altezza, Forester                           |  |
|     | Body Type: Select Body Type ▼         | Year: Select Year V                                    |  |
|     | Country: Select Country               | Fuel Type: Select Fuel Type                            |  |
|     | Engine cc: Select Engine cc 🔹         | Proove you are human!<br>3F560<br>Type the code shown: |  |
|     | Full Name: Enter your name (optional) |                                                        |  |
|     | Email:                                | Mobile:                                                |  |
|     | Submit                                | Reset                                                  |  |

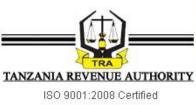

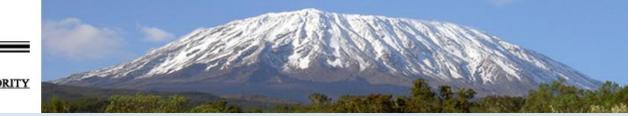

#### STEP 3

Complete the vehicle details as shown below and click: Submit

| <b>TRA</b> | USED MOTOR VEHICLE VALUATION SYSTEM              |  |
|------------|--------------------------------------------------|--|
|            | Enter Vehicle Details                            |  |
|            | Make: Suzuki Model: Kei                          |  |
|            | Body Type: SEDAN Vear: 2009                      |  |
|            | Country: KOREA                                   |  |
|            | Engine cc: 501 - 1000 CC • 3F560                 |  |
|            | Type the code shown: 3F560 Full Name: People Mtu |  |
|            | Email: people@gmail.com Mobile: 0799998899       |  |
|            | Submit Reset                                     |  |

### STEP 4

After submitting the details, the following message will appear to confirm your submission.

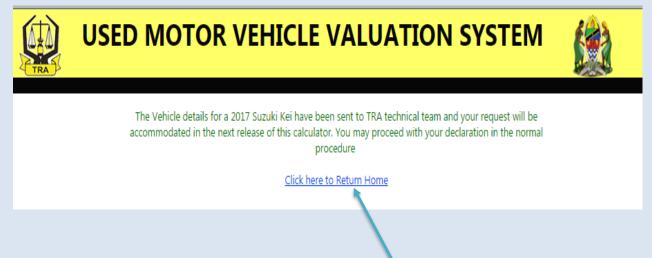

#### STEP 5:

For another Calculation click the link at the bottom: Click here to Return Home